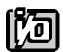

# DIGITAL INPUT/OUTPUT CARD

# **IOD-24**

# **USER MANUAL**

# **NOTICES**

The information in this document is provided for reference only. ACCES does not assume any liability arising out of the application or use of the information or products described herein. This document may contain or reference information and products protected by copyrights or patents and does not convey any license under the patent rights of ACCES, nor the rights of others.

IBM PC, PC/XT, and PC/AT are registered trademarks of the International Business Machines Corporation.

Printed in USA. Copyright 1996 by ACCES I/O PRODUCTS INC, 10623 Roselle Street, San Diego, CA 92121. All rights reserved.

# **TABLE OF CONTENTS**

| INSTALLATION                                                                                       | 1-1<br>1-1<br>1-2 |
|----------------------------------------------------------------------------------------------------|-------------------|
| FUNCTIONAL DESCRIPTION 2 FEATURES 2 APPLICATIONS 2 FUNCTIONAL DESCRIPTION 2 IOD-24 BLOCK DIAGRAM 2 | 2-1<br>2-1<br>2-1 |
| OPTION SELECTION                                                                                   | 3-1               |
| OD-24 OPTION SELECTION MAP                                                                         | 3-2               |
| ADDRESS SELECTION                                                                                  |                   |
| SOFTWARE                                                                                           |                   |
| PROGRAMMING                                                                                        | 6-1<br>6-2        |
| CONNECTOR PIN ASSIGNMENTS                                                                          | 7-1               |
| SPECIFICATIONS 8                                                                                   | 8-1               |
| WARRANTY 9                                                                                         | 9-1               |
| ΔΡΡΕΝΠΙΧ Δ                                                                                         | Δ_1               |

# **INSTALLING THE CARD**

Before installing the card carefully read the ADDRESS SELECTION and OPTION SELECTION Sections of this manual and configure the card according to your requirements. Use the special software program called SETUP provided with the card. It supplies visual aids to configure all areas of the board.

Be especially careful with address selection. If the addresses of two installed functions overlap, you will experience unpredictable computer behavior. If unsure what locations are available, you can use the FINDBASE program to locate blocks of available addresses.

#### To install the card:

- 1.Remove power from the computer.
- 2.Remove the computer cover.
- 3.Remove blank I/O backplate.
- 4.Install jumpers for selected options. See OPTION SELECTION section of this manual.
- 5. Select the base address on the card. See ADDRESS SELECTION section of this manual.
- 6.Install the card in an I/O expansion slot. Make sure that the card mounting bracket is properly screwed into place and that there is a positive chassis ground.
- 7. Inspect for proper fit of the card and cables and tighten screws.
- 8. Replace the computer cover.

A 50-pin connector is provided on the mounting bracket for input/output connections. To ensure that there is minimum susceptibility to EMI and minimum radiation, it is important that the card mounting bracket be properly screwed into place and that there be a positive chassis ground. Also, proper EMI cabling techniques (cable connect to chassis ground at the aperture, shielded twisted pair wiring, etc.) must be used for the input/output wiring.

# **FUNCTIONAL DESCRIPTION**

#### **FEATURES**

24 Channels of Buffered Digital Input/Output.
Four and Eight Bit Groups Independently Selectable for I/O.
Pull-Ups on I/O Lines.
Bi-Directional Data Transfers Supported.
Interrupt and Interrupt-Disable Capability.
OPTO-22 Compatible 50-Pin Connector
+5 V Supply Available to User.

#### **APPLICATIONS**

Automatic Test Systems
Security Systems, Energy Management
Relay Monitoring and Control
Parallel Data Transfer to PC
Sensing Switches or Signals, or TTL, DTL, CMOS Logic
Driving Indicator Lights or Recorders

#### **FUNCTIONAL DESCRIPTION**

Model IOD-24 is an economical 24-bit parallel digital input/output card. It is half size and can be installed in either long or short expansion slots of IBM PC/XT/AT or compatible computers. Each I/O line is buffered and capable of sourcing 15 mA or sinking 64 mA.

The card contains a Programmable Peripheral Interface chip type 8255-5 (PPI) which provides computer interface to 24 digital I/O lines. Three 8-bit ports A, B, and C can be configured to function as either inputs, or as output latches. Port C can be also configured as four inputs and four output latches. The card supports mode 0 of the 8255-5 PPI. Also, pull-up resistors on the card assure that all ports are programmed as inputs when power is applied. This assures that there will be no erroneous outputs until the card is initialized by the program.

Two I/O lines can be used to interface User Interrupts to the computer. Interrupts are buffered and are enabled by jumper installation or by a combination of jumper installation and a digital input line. You can use Interrupt levels #2 through #7.

Input/Output wire connections are via a 50-pin connector at the rear of the computer. This provides compatibility with industry-standard module mounting racks from ACCES (A24A), OPTO-22, Gordos, Potter & Brumfield, et al.. Also, the connections are compatible with ACCES model STA-50 Screw Terminal Accessory Boards. Every second conductor of the flat cable is grounded to minimize the effect of crosstalk between signals.

If needed for external circuits, +5 VDC power is available at connector pin 49. There is a 1A fast-blow fuse provided on the card. This helps avoid possible damage to the host computer in the event of a malfunction in those external circuits.

IOD-24 occupies four consecutive bytes of I/O address space. The base address is selectable via a DIP switch anywhere within the range of 000-3FF hex. If in doubt how to select a base address, check your computer reference manual. For additional information about setting the base address of IOD-24, see the ADDRESS SELECTION section of this manual.

Utility software is provided on CD with the IOD-24 card. This software includes an illustrated setup program, and sample programs in C, Quickbasic and Pascal.

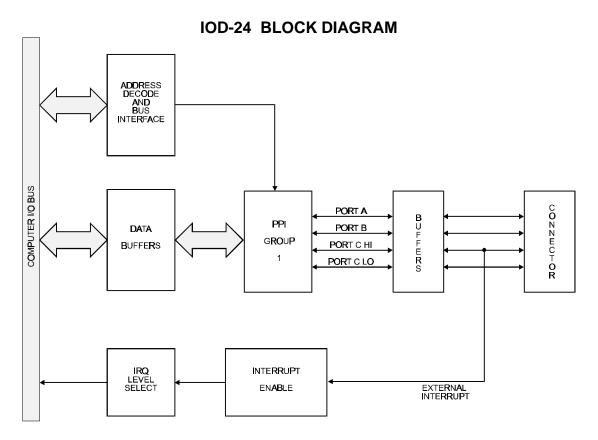

2-2

# **OPTION SELECTION**

Refer to the OPTION SELECTION MAP on the next page and the setup program provided on the CD supplied with the card when reading this section of the manual.

#### SETUP

This program is supplied with the IOD-24 as a tool for you to use in configuring the jumpers on the card. It is a menu-driven program that provides illustrations. You make simple keystrokes to select functions. The illustrations then show how to place the jumpers.

The setup program is a stand-alone program that can be run at any time. It does not require the IOD-24 to be plugged into the computer for any part of the setup. The program is self explanatory with operation instructions and on-line help.

# SLOT 8

Install this jumper when the card is located in a short slot of the host computer.

## WAIT

Install this jumper when the host computer clock speed is 8Mhz or more. This will automatically assert one wait state when the card is addressed.

## INT 2,3,4,5,6,7

Install the appropriate jumper to select the interrupt level that the card will be working at.

# **INTERRUPT ENABLE**

Install the appropriate jumper to select either disabled, programmable, or always enabled.

The foregoing are the only manual setups necessary to use the IOD-24. Input/Output selection is done via <u>software</u> by writing to a control register in the PPI as described in the PROGRAMMING section of this manual.

# **IOD-24 OPTION SELECTION MAP**

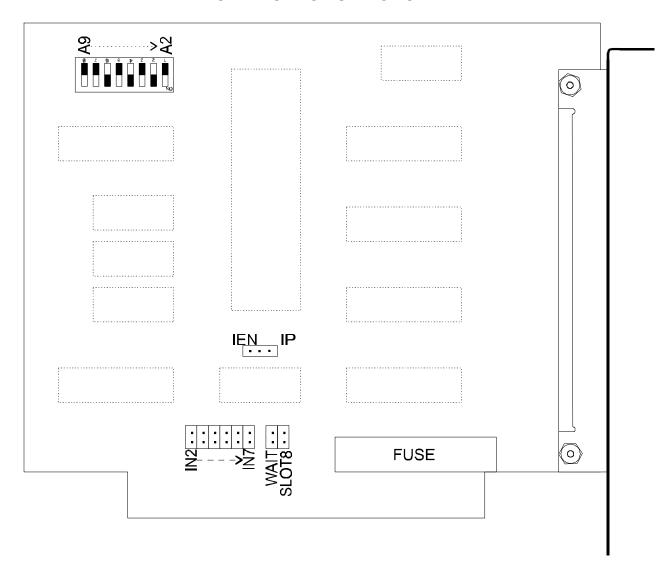

# ADDRESS SELECTION

The IOD-24 Digital Input/Output Card occupies four bytes of I/O address space and therefore must start at an address divisible by 4. The base address can be selected anywhere within an I/O address range 100-3FF hex in AT's (except 1F0 through 1F8) and 200-3F0 in XT's. However, two installed options cannot share the same address. If in doubt where to assign the base address, refer to the following tables and the FINDBASE program to find an available address for your system.

## STANDARD ADDRESS ASSIGNMENTS FOR 286/386/486 COMPUTERS

| Hex Range | Usage                               |
|-----------|-------------------------------------|
| 000-01F   | DMA Controller 1                    |
| 020-03F   | INT Controller 1, Master            |
| 040-05F   | Timer                               |
| 060-06F   | 8042 (Keyboard)                     |
| 070-07F   | Real Time Clock, NMI Mask           |
| 080-09F   | DMA Page Register                   |
| 0A0-0BF   | INT Controller 2                    |
| 0C0-0DF   | DMA Controller 2                    |
| 0F0       | Clear Math Coprocessor Busy         |
| 0F1       | Reset Coprocessor                   |
| 0F8-0FF   | Arithmetic Processor                |
| 1F0-1F8   | Fixed Disk                          |
| 200-207   | Game I/O                            |
| 278-27F   | Parallel Printer Port 2             |
| 2F8-2FF   | Asynchronous Comm'n (Secondary)     |
| 300-31F   | Prototype Card                      |
| 360-36F   | Reserved                            |
| 378-37F   | Parallel Printer Port 1             |
| 380-38F   | SDLC or Binary Synchronous Comm'n 2 |
| 3A0-3AF   | Binary Synchronous Comm'n 1         |
| 3B0-3BF   | Monochrome Display/Printer          |
| 3C0-3CE   | Local Area Network                  |
| 3D0-3DF   | Color/Graphic Monitor               |
| 3F0-3F7   | Floppy Diskette Controller          |
| 3F8-3FF   | Asynchronous Comm'n (Primary)       |

ADDRESS SETUP switches are marked A2-A9. In order to configure the desired address, assign '1' to all ADDRESS SETUP switches turned OFF, and assign '0' to all ADDRESS SETUP switches turned ON. These 1's and 0's are a binary representation of the base address. This binary representation is then converted to hexadecimal.

| Switch Identification   | A9 | A8 | A7 | A6 | A5 | A4 | А3 | A2 |
|-------------------------|----|----|----|----|----|----|----|----|
| Address Line Controlled | A9 | A8 | A7 | A6 | A5 | A4 | А3 | A2 |

NOTE: Since the lower two bits are used by the 8255 PPI chip, the starting address must have those bits as 0. The starting address must be even and have bits A1 and A0 equal to zero. The following example illustrates switch selection corresponding to hex 2DC (or binary 10 1101 11xx). The "xx" represents address lines A1, and A0 used on the card to select individual registers at the PPI as described in Section 6, PROGRAMMING.

| Switch ID (label)      | A9  | A8 | A7  | A6      | A5 | A4  | A3   | A2  |
|------------------------|-----|----|-----|---------|----|-----|------|-----|
| Setup                  | OFF | ON | OFF | OFF     | ON | OFF | OFF  | OFF |
| Binary Representation  | 1   | 0  | 1   | 1       | 0  | 1   | 1    | 1   |
| Conversion Multipliers | 2   | 1  | 8   | 4       | 2  | 1   | 8    | 4   |
| Hex Representation     | 2   |    |     | D (hex) |    |     | C (h | ex) |

Carefully review the address selection reference table on the preceding page before selecting the card address. If the address of two installed functions is overlapping, you will experience unpredictable computer behavior.

# **SOFTWARE**

ACCES supplies several programs to support the IOD-24 Digital I/O Card and to help you develop your own applications program. The sample programs are in forms suitable for use with, QuickBASIC, C, and Pascal. The programs as follows:

FINDBASE: Program locates active and available port addresses.

SETUP: IOD-24 Board Setup Program

BSAMPLES: SAMPLE1 A QuickBasic program that writes a sequence of

values to Port A and reads and displays the values in

Ports A & B.

SAMPLE2 A QuickBasic program that displays the bits in Ports A

& B and, when an interrupt occurs, polls those same

bits.

CSAMPLES: SAMPLE1 A "C" program that writes a sequence of values to Port

A and reads and displays the values in Ports A & B.

SAMPLE2 A "C" program that displays the bits in Ports A & B and,

when an interrupt occurs, polls those same bits.

EVENT A sample program demonstrating a security system that

monitors the status of 16 switches and automatically

triggers alarms.

PSAMPLES: SAMPLE1 A "Pascal" program that writes a sequence of values

to Port A and reads and displays the values in Ports

A & B.

EVENT A sample program demonstrating a security system that

monitors the status of 16 switches and automatically

triggers alarms.

#### SETUP

This program is supplied with the IOD-24 as a tool for you to use in configuring the jumpers on the card. It is menu-driven and provides illustrations on the computer monitor. You make simple keystrokes to select the functions. The illustrations on the monitor then change to show how the jumpers should be placed to effect your choices.

The setup program is a stand-alone program that can be run at any time. It does not require the IOD-24 to be plugged into the computer for any part of the setup. The program is self-explanatory with operation instructions and on-line help.

# **PROGRAMMING**

The IOD-24 is an I/O mapped device that is easily configured from any language and any language can easily perform digital I/O through the card's ports. This is especially true if the form of the data is byte or word wide. All references to the I/O ports would be in absolute port addressing. However, a table could be used to convert the byte or word data ports to a logical reference.

#### **DEVELOPING YOUR APPLICATION SOFTWARE**

If you wish to gain a better understanding of the programs in the previous section, then the information in the following paragraphs will be of interest to you. Refer to the data sheets and 8255-5 specification in Appendix A.

The Programmable Peripheral Interface chip (PPI) is addressed using address bits A1 and A0 (See Address Selection, section 4 of this manual.) as follows:

| ADDRESS                         | PORT ASSIGNMENT    | OPERATION                |
|---------------------------------|--------------------|--------------------------|
| Base Address<br>Base Address +1 | PA Port<br>PB Port | Read/Write<br>Read/Write |
| Base Address +2                 | PC Port            | Read/Write               |
| Rase Address +3                 | Control Register   | Write Only               |

# REGISTER ADDRESS SELECTION

The IOD-24 card supports operating mode 0 of the 8255-5 PPI. However, it can be factory modified to accommodate modes 1 or 2. Before attempting to use either of those modes, check to assure that the card was ordered with the appropriate modification included.

**Mode 0** is the most frequently used mode of operation wherein:

- a. There are two 8-bit ports (A and B) and two 4-bit ports (C Hi and C Lo).
- b. Any port can be configured as an input or an output.
- c. Outputs are latched.
- d. Inputs are not latched.

**Mode 1** is used for strobed input/output. In this mode Port A and Port B use the lines of Port C to generate and accept control signals associated with data transfer. See the 8255-5 PPI specification for control line assignments.

**Mode 2** is used for bi-directional eight-bit bus applications. See the 8255-5 specification.

The control register at base address +3 is a write-only 8-bit register. It is used to set the mode and direction of the ports. At Power-Up or Reset, all I/O lines are set as inputs. The PPI should be configured during initializing by writing to the control register even if the ports are only going to be used as inputs. Bit assignments in the control register are as follows:

CONTROL REGISTER BIT ASSIGNMENTS

| DATA BIT                            | OPTION SELECTED                                                                                                    |  |  |  |  |
|-------------------------------------|----------------------------------------------------------------------------------------------------|--|--|--|--|
| D0<br>D1<br>D2<br>D3<br>D4<br>D5,D6 | Port C (C0-C3) 1 = Input, 0 = Output Port B 1 = Input, 0 = Output Mode Selection 1 = Mode 1, 0 = Mode 0 Port C (C4-C7) 1 = Input, 0 = Output Port A 1 = Input, 0 = Output Mode Selection 00 = Mode 0, 01 = Mode 1**  1X = Mode 2** |  |  |  |  |
| D7                                  | Mode Set Flag 1 = Active                                                                                                    |  |  |  |  |

\* Note: Mode 1 may be used only if the card has been modified for that mode. It is not possible to modify the IOD-24 for mode 2 operation.

## PROGRAMMING EXAMPLE

The following example in BASIC is provided as a guide to assist you in developing your working software. In this example, the card address is 2D0 hex, operation is in Mode 0 and the I/O lines are to be set up as follows:

Port A . . . . Input Port B . . . . Output Port C Hi. . . Input Port C Lo. . . Output

Configure bits of the control register as follows:

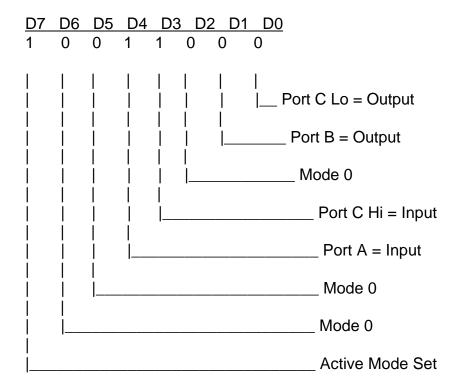

This corresponds to 98 hex. If the card base address is 2D0 hex, use the C command to write to the control register as follows:

BASEADDR=0x2D0; OUTPORTB(Baseaddr,0x98); To read the inputs at Port A and the upper nybble of Port C, use the C INPUT command:

X=INP(BASEADDR) //Read Port A X= inportb(Baseaddr); Y=INP(BASEADDR+2)/16 //Read Port C Hi Y= inportb(Baseaddr+2)>>4;

To set outputs high (1) at Port B and the lower nybble of Port C:

OUTPORTB(Baseaddr +1,0xFF); //Turn on all Port B bits

OUTPORTB(Baseaddr +2,0x0F); //Turn on all bits of Port C Lo 50

# **CONNECTOR PIN ASSIGNMENTS**

A 50-pin ribbon cable header is used for interfacing to I/O. The mating connector is an AMP type 1-746285-0 or equivalent. Connector pin assignments are listed below. Notice that every second line is grounded to minimize crosstalk between signals.

| ASSIGNME                                                              | NT                                                   | PIN                                          | ASSIGNMENT            | PIN                                          |
|-----------------------------------------------------------------------|------------------------------------------------------|----------------------------------------------|-----------------------|----------------------------------------------|
| Port C Hi<br>Port C Hi<br>Port C Hi<br>Port C Hi                      | PC7 *<br>PC6<br>PC5<br>PC4                           | 1<br>3<br>5<br>7                             | Ground<br>"<br>"<br>" | 2<br>4<br>6<br>8                             |
| Port C Lo<br>Port C Lo<br>Port C Lo<br>Port C Lo                      | PC3 **<br>PC2<br>PC1<br>PC0                          | 9<br>11<br>13<br>15                          | 11<br>11<br>11        | 10<br>12<br>14<br>16                         |
| Port B Port B Port B Port B Port B Port B Port B Port B Port B Port B | PB7<br>PB6<br>PB5<br>PB4<br>PB3<br>PB2<br>PB1<br>PB0 | 17<br>19<br>21<br>23<br>25<br>27<br>29<br>31 | " " " " " " " "       | 18<br>20<br>22<br>24<br>26<br>28<br>30<br>32 |
| Port A Port A Port A Port A Port A Port A Port A Port A Port A Port A | PA7<br>PA6<br>PA5<br>PA4<br>PA3<br>PA2<br>PA1<br>PA0 | 33<br>35<br>37<br>39<br>41<br>43<br>45       | " " " " " " " "       | 34<br>36<br>38<br>40<br>42<br>44<br>46<br>48 |
| +5VDC                                                                 |                                                      | 49                                           | 11                    | 50                                           |

<sup>\*</sup> This line is an I/O port and also an Interrupt Disable

<sup>\*\*</sup> This line is an I/O port and also a User Interrupt

# **SPECIFICATIONS**

#### **Features**

24 Channels of Buffered Digital Input/Output. Four and Eight Bit Groups Independently Selectable for I/O.  $10 \mathrm{K}\Omega$  Pull-Ups on I/O Lines. Bi-Directional Data Transfers Supported. Interrupt and Interrupt-Disable Capability. OPTO-22 Compatible 50-Pin Connector +5 V Supply Available to User.

# **Digital Inputs**

Logic High: 2.0 to 5.0 VDC. Logic Low: -0.5 to 0.8 VDC.

Input Load (Hi): +20 microamperes. Input Load (Lo): -200 microamperes.

# **Digital Outputs**

Logic High: 2.5 VDC min., source 15 milliamperes. Logic Low: 0.5 VDC max., sink 64 milliamperes.

**Power Output:** +5 VDC from computer bus, fused, 1A fast-blow.

Power Required: +5 VDC at 100 mA typical.

**Size:** 5.0" Long (127 mm).

#### **Environmental:**

Operating Temperature Range: 0 degr. to 60 degr.C. Storage Temperature Range: -50 degr. to 120 degr.C.

Humidity: 0 to 90% RH, non-condensing.

# WARRANTY

Prior to shipment, ACCES equipment is thoroughly inspected and tested to applicable specifications. However, should equipment failure occur, ACCES assures its customers that prompt service and support will be available. All equipment originally manufactured by ACCES which is found to be defective will be repaired or replaced subject to the following considerations.

# **TERMS AND CONDITIONS**

If a unit is suspected of failure, contact ACCES' Customer Service department. Be prepared to give the unit model number, serial number, and a description of the failure symptom(s). We may suggest some simple tests to confirm the failure. We will assign a Return Material Authorization (RMA) number which must appear on the outer label of the return package. All units/components should be properly packed for handling and returned with freight prepaid to the ACCES designated Service Center, and will be returned to the customer's/user's site freight prepaid and invoiced.

## **COVERAGE**

First Three Years: Returned unit/part will be repaired and/or replaced at ACCES option with no charge for labor or parts not excluded by warranty. Warranty commences with equipment shipment.

Following Years: Throughout your equipment's lifetime, ACCES stands ready to provide on-site or in-plant service at reasonable rates similar to those of other manufacturers in the industry.

# **EQUIPMENT NOT MANUFACTURED BY ACCES**

Equipment provided but not manufactured by ACCES is warranted and will be repaired according to the terms and conditions of the respective equipment manufacturer's warranty.

#### **GENERAL**

Under this Warranty, liability of ACCES is limited to replacing, repairing or issuing credit (at ACCES discretion) for any products which are proved to be defective during the warranty period. In no case is ACCES liable for consequential or special damage arriving from use or misuse of our product. The customer is responsible for all charges caused by modifications or additions to ACCES equipment not approved in writing by ACCES or, if in ACCES opinion the equipment has been subjected to abnormal use. "Abnormal use" for purposes of this warranty is defined as any use to which the equipment is exposed other than that use specified or intended as evidenced by purchase or sales representation. Other than the above, no other warranty, expressed or implied, shall apply to any and all such equipment furnished or sold by ACCES.

# APPENDIX A PROGRAMMABLE PERIPHERAL INTERFACE DATA SHEET

The data sheets in this Appendix are provided to help your understanding of the 8255-5 PPI which is made by a number of companies. These sheets are reprinted with permission of Mitsubishi Electric Corp. (Copyright 1987).

The information, diagrams, and all other data included are believed to be correct and reliable. However, no responsibility is assumed by Mitsubishi Electric Corporation for their use, nor for any infringements of patents or other rights belonging to third parties which may result from their use. Values shown on these data sheets are subject to change for product improvement.